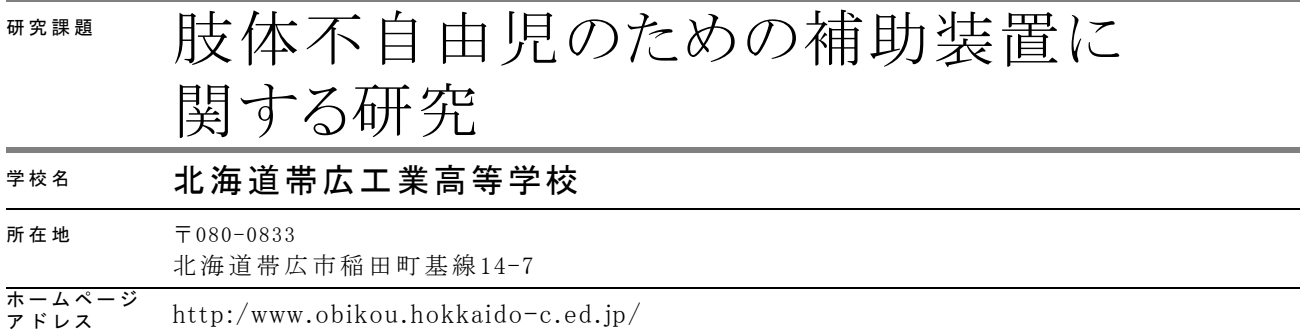

1.はじめに

創立 48 年を迎える本校は、帯広市の南部にあり、十勝管内全域から生徒が通学している。 1学年 4 クラス、電子機械科、建築科、環境土木科、電気科の4学科から構成された工業高校 である。高校生ものづくりコンテスト全国大会や全国高等学校ロボット競技大会に出場する実 績がある。運動部など部活動加入率も高い。本校は、高い知性と実践力にみちた工業人の育成 をめざし、実践を行っている。第 37 回(平成 23 年度)実践研究助成で、多くの先生と生徒に 協力していただき研究に取り組んでいる。本研究は、本校と本別中央小学校との共同研究であ り、akky 君の担任である渋谷宏先生の協力が欠かせなかった。試作した装置が効果的に使える ものか、確かめてもらう重要な役割を担っていただいた。また、装置の製作や教材を製作する 過程では本校生徒の協力が欠かせなかった。

2.研究の目的

本研究の目的は、「肢体不自由児が便利に利用できる補助機器を開発すること」である。こ の研究は、本校の生徒がロボット大会やものづくりコンテストなどで活躍した新聞記事が本別 小学校の渋谷先生の目に留まり、「上下肢の動きが制限され、パソコンのマウスを手元で操作 するには特別な配慮が必要であり、スイッチでTVリモコンが動作したり、マウスのクリック ができたりするような補助装置を作ってほしい。」との手紙が届いたことから始まっている。

また、ICTやメディアを活用する手法を学ぶことで、本校の教育活動をより活性化できると 考え、ユビキタスネットワーク社会の実現を目指していくことである。

3. 研究の方法

- (1) 自分から押したくなるスイッチを開発する。
- (2) スイッチを押したら動く教材を開発する。
- (3) 携帯端末iPadを利用する。

 akky君の左腕は大きく開くように動き、右腕は肘を折りたたんだ状態で小さく動き、唇をさ わることができる。また、車椅子に乗っているとき、首は右斜め上方向にあることが多く、し かし、時々頭を持ち上げ前のほうを目視し、また元に戻る。こんな状態ですが、akky君の担任 の渋谷先生は、ちょっとした仕草から感情を読み取ることができる。初めてakky君に会った私 には困難で無理だと感じるばかりであった。

 電子技術を駆使してakky君が使えるスイッチや教材の開発を進めていく。また、iPadなど最 新機器を活用する絶好の機会なので、その使い方を含めて研修することとする。

4. 研究の成果

マイクロコンピュータを活用し工夫すれば何でもできると考えていたのだが、akky 君が自ら 押したくなるスイッチは完成したとはいえない。彼が"自分で押す"とは、私たちが期待する タイミングでスイッチを押すことである。できそうな気がしているが、どうしても到達できな かった。しかし、まったく成果が無かった分けではない。手探りで始めた研究の詳細は次の通 りである。

(1)最初の打ち合わせ

 akky 君の為になる機器とはどんなものが良いか、どんな機能 を作れば良いか打ち合わせしながら進めた。Fig-1 は最初の打 ち合わせ風景である。本校と本別中央小学校とは60km ほど 距離があり、特に冬は打ち合わせするのも簡単ではない状況で あった。

(2) 最初は akky 君が操作できるスイッチを作る Fig-1 (打ち合わせ風景)

 スイッチには、チャタリングというノイズが発生するので1度 しか押していなくても何度も押したという反応が起きる。また、 akky 君が何度も押すと、動作中のものに何度もスイッチ入力され るので、一定時間内に押されたスイッチ入力は無視して1回とす ることが必要になる。このような問題はマイクロコンピュータを 用いることで解決できると考えた。Fig-2 のように、車いすに取

り付けるテーブルに穴をあけ、そこに渋谷先生が押 Fig-2(テーブルのスイッチ)

しボタンスイッチを取り付けた。まずはこのスイッチを有効に使 うためにチャタリング防止機能を作った。

(3)紙芝居プロジェクト

スイッチが押されたら動作する"紙芝居プロジェクト"を作っ た。これは、モータで回転する円板を作り、円板には反射板を8 カ所取り付け、反射型光電スイッチを用いてそれぞれの場面で停 止できるようにした。また、スタートの場面とENDの場面、 Fig-3(内部のモータ)

3つの「いないいないバー」の場面を貼り付けた装置である。電源を入れると、まず、スター ト場面が現れるまで回転し停止する。途中でスイッチを長く押すとスタートの画面まで戻るよ うにプログラムした。「ネズミさんがいないいない・・・・」と声をかけてからスイッチを押 すと「ネズミさんがばー・・・」してくれるので「ネズミさんがバー」って声をかけると、akky 君が笑ってくれた。きつねさんと熊さんも「バー」してくれる装置である。装置の構成は PIC12F683 マイコンを用いている。モータはリレーで制御する。トランジスタ駆動にしなかっ たのは、リレーのほうが熱を持たないので安全だと判断したからである。

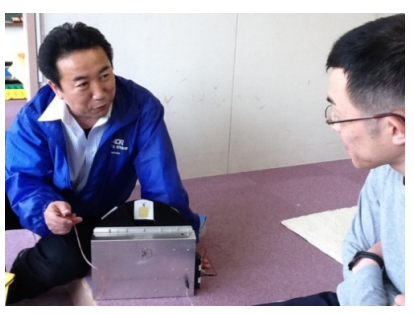

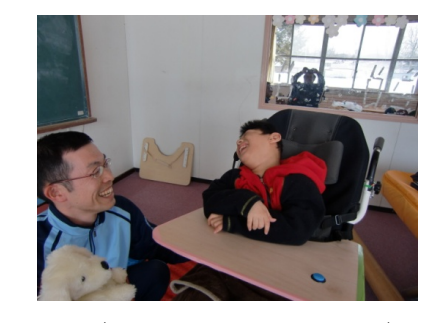

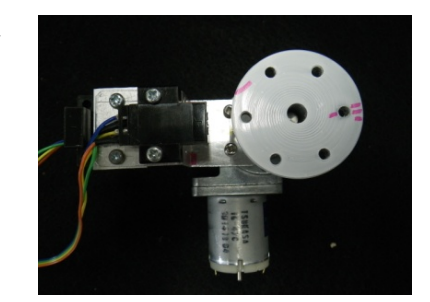

 スイッチを 3 秒以上長押しすると、モータが回りスタート場面 に戻るようにプログラミングした。Fig-4 の装置の黒い部分に絵 を貼り付けて使用する。Fig-3 は装置内部に組み込んだ光電スイ ッチとモータである。

Fig-4(紙芝居プロジェクト)

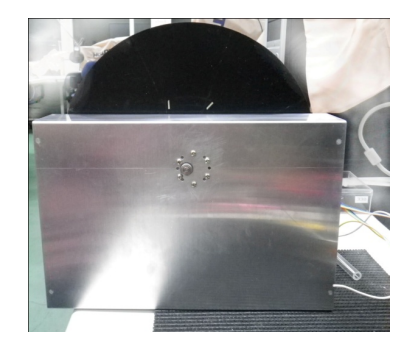

(4)iPad の利用

akky 君のために何ができるのか、ICT をどのように活用すれば

よいかを考えたとき、最近爆発的に流通している iPad に注目した。タブレットとして大きさが 丁度よく移動可能でバッテリーが長持ちする。さらに、様々なメディア情報を表示できる能力 に優れており、アプリの開発環境を備えている。この iPad を使う3つの活用方法を考えた。① 購入した DVD や VTR を iPad に入れて akky 君に見せる。②プレゼンテーションを利用して 読み聞かせ絵本を作り iPad で見せる。③アプリを開発し、iPad で使ってもらう。

(5)購入した DVD や VTR を iPad に入れる

違法コピー問題に触れないよう細心の注意を払い、購入品を変換作業することにした。また、 この作業を行ったのは昨年 8 月頃なので、この時は少なくても違法ではなかったのでレポート に載せることにした。Akky 君のお気に入りでよく見ている VTR を iPad で見るためには、VTR を mpeg2 形式に変換する必要がある。これは、IO-DATA の GV-MPEG エンコーダという変 換機を用いて、録画するのと同じ感覚で作業を進めることができた。次に iPad に転送できる mpeg4-AVC/H264 形式に変換する必要がある。変換できるエンコーダーソフトは様々あるが、 GOM-ENCODER というソフトを使用することで mpeg2 形式から iPad に対応した形式に簡単 に変換することができた。次に、購入した DVD から iPad に対応した形式に変換するには DVD-Fab というソフトを使用することで簡単に変換することができた。そこで、iPad へ変換 した動画を転送するには iTunes を用いて、ライブラリのムービに動画を登録し、iPad と同期 をとればよい。iPad ではビデオというアプリが最初から登録されているので、アイコンをタッ

プすることで簡単に再生できる。車いすに乗ったままの姿勢 で再生できるように、車いす用のテーブルに iPad 用の穴を開 け、iPad が落ちないように工夫してある。角部分は全てサン ドペーパーで丸くし、ささくれないようニスで仕上げてある。 平らな部分にはニスを塗らず滑りやすくし、サンドペーパー のみで仕上げてある。Akky 君の左手が大きく動くので、怪 我しないように配慮した。 Fig-5 (iPad を取り付けた様子)

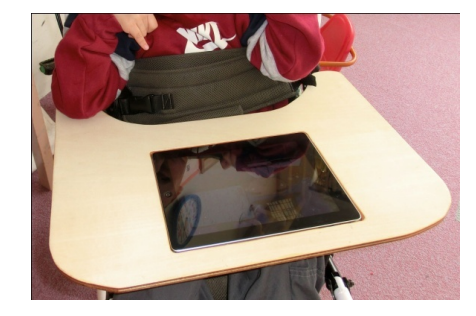

完成したテーブルでアンパンマンなどを見ている様子を Fig-5 に示す。実は、このテーブル が akky 君のお母さんから最も喜ばれた。成功した一品であった。

(6) 絵本読み聞かせプロジェクト

akky 君は絵本が好きなので、iPad に入る"絵本読み聞かせプロジェクト"を作ることにし た。好きな絵本を何冊か購入しイメージスキャナで取り込むところから始めた。

最初は"はらぺこあおむし"という絵本を jpg 形式データにし、フォトショップというソフ

トで 1 枚 1 枚修正し、中央部分の色むらを目立たなくした。静かな部屋で絵本を読み、録音し、 シーンごとに名前を付けて保存する作業を繰り返した。音声ファイルの編集はサウンドエンジ ンというフリーソフトで行い、最初と最後の無駄な部分を切り取る編集をした。出来上がった JPEG 形式の画像ファイルと WAVE 形式の音声ファイルとをパワーポイントを使い、シーンご とに組み合わせる作業を行った。ここまでの工程は、工業技術部の生徒が協力してくれた。

akky 君が特に好きな絵本は"泥棒学校"である。担任の渋谷先生の声で録音した音声ファイ ルをシーンごとに分割し、順番にファイル名を付ける。この作業はパソコンがそんなには得意 ではなかった宮下先生がサウンドエンジンを駆使してやり遂げてもらった。Fig-6 に購入した 絵本、Fig-7 に音声ファイルの編集中の様子を示す。

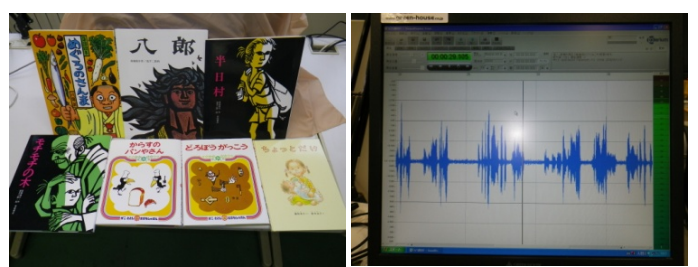

 さて、パワーポイントで作ったプレゼン ティーションファイルがそのまま iPad で 使えるわけではない。iPad では KeyNote とういアプリを使う。パワーポイントほど の多くの設定ができないので、MAC パソ

Fig-6(購入した絵本) Fig-7(音声ファイル) コンにも KeyNote があり、今度は MAC で仕上げの編集をおこなってから iPad へ送り込む。今では簡単にできる操作でも、この頃は全 てが初めてで、KeyNote の購入方法やインストール方法、起動方法までさっぱり分からず、iPad へ転送する方法すら知らなかった。iTunes においても、アプリケーションメニューから登録す

ることができるようになるまでずい分時間を要した。

(7)ミキサーの ON・OFF

akky 君はミキサーで遊ぶのがとても好きなので、ミキサー をスイッチで安全に制御できる装置を作ることになった。 Fig-8 に示すのはミキサーコントローラである。コンセン ト部分にミキサーなどの家電製品を接続し、Fig-2 で示し たようなスイッチを取り付ければよく、そのスイッチで家 電製品を ON、OFF することができる。 アンディング Fig-8(ミキサーコントローラ)

装置内には小型リレーと大型リレーが入っており、100Vの電流がスイッチ側に流れ込まな いように配慮し、チャタリング問題もマイコンで解決している。ケースが透明なアクリルなの で中がよく見える。

(8)こんにちはプロジェクト

ラジコンサーボを使った"こんにちはプロジェク ト"を製作した。スイッチを押したら子犬がうなず く装置である。ラジコンサーボの腕を長くし、子犬 の鼻に縫い付けて止め内部に埋め込んだものである。 ラジコンサーボの位置コントロールには PWM を使

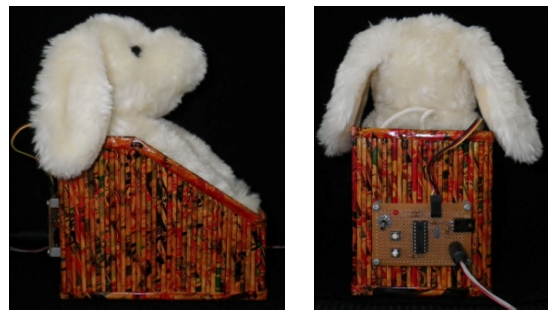

用する。パルス幅が狭いか広いかによって上を向い Fig-9 (こんにちは PJ) Fig-10 (背面)

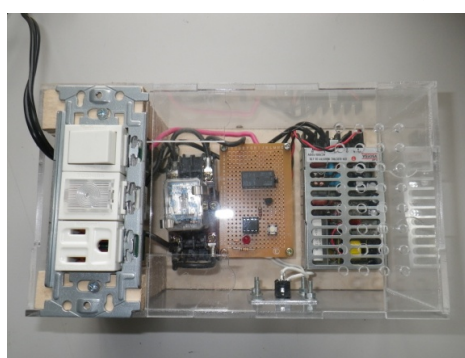

たり、下を向いたりさせることができる。PIC12F683 マイクロコンピュー タには PWM を出力できる機能が備わっており、容易にプログラムするこ とができるのだが、最初のころに作った装置なので PIC16F87A を使用し、 プログラミングで PWM 制御を行っている。akky 君が少しでも興味を持っ てくれたらと思い作ったものである。また、子犬が入っている箱は、大先

輩である松本先生が手作りで作ってくれたものである。内部には電池 Fig-11(サーボ)

ボックスを埋め込み、制御回路は火事にならないよう内部に入れずに背面に取り付けた。 (9)YES・NO プロジェクト

ラジコンサーボを使った"YES・NO プロジェクト"を作った。これは、2 か所のスイッチで 操作し、"YES"側のスイッチが入ると、パンダが上下に首を振る。また、"NO"側のスイ ッチが入ると首を左右に振るようにプログラムした装置である。ラジコンサーボを 2 個組み合 わせてパンダ内部に埋め込んである。"こんにちはプロジェクト"の発展型で

あり、動作も大きく分かりやすくプログラミングしており、大幅な改良 をしたものである。想定では"YES"のスイッチは左手で操作する押し ボタンスイッチ、"NO"のスイッチは胸に取り付けた赤外線センサを 動きが小さい右手で操作してもらい、"はい""いいえ"を表現しよう と考えたものである。パンダの背面には、Fig-12 のようなスイッチを接 Fig-12(背面)

続するコネクタがあり"はい"側と"いいえ"側にスイッチを取り付けて 使用する。

(10)コミュニケータの製作

 私が好きな海外ドラマ、スタートレックで胸に着けている通信機が Fig-13の様なコミュニケータである。akky 君とコミュニケションできる といいなという気持ちで付けた名前だが、本当の通信機ではなく、反射型 Fig-13(通信機)

赤外線センサを利用したスイッチである。akky 君は車いすから落ちないよ うにベルトで支えられており、右手は胸のあたりをよく触るので、丁度よ いのではないかと考えベルトの隙間に挟む形で使用する。手が近付くと赤 外線センサが反応し、LED が点灯する。その時、圧電ビザーが鳴り、スイ ッチが見えなくても音で分かるようになっている。この装置は単体でスイ

ッチとして使用するものではない。Fig-14 にフラットケーブルが接続さ Fig-14(完成品) れているが、電源、センサ出力、ブザーに接続されている。そこにマイクロコンピュータを接

続しチャタリング除去機能などを持たせている。

(11)リモコン製作

 リモコン製作は、1 年以上前から渋谷先生から頼まれていたことなので、 是非とも製作したいと考えていた。最初に Fig-15 に示す、秋月電子通商 から購入した"赤外リモコン学習キット"を製作した。色々調べたのだが、

このキットでは家電リモコンの赤外線コードを調べることができ、リモコ Fig-15(キット)

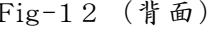

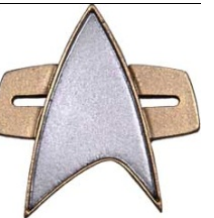

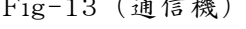

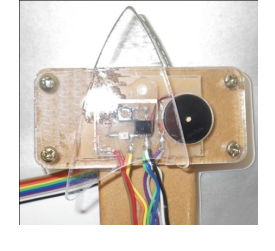

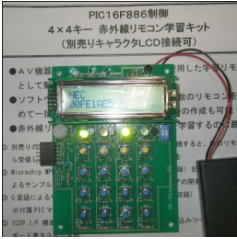

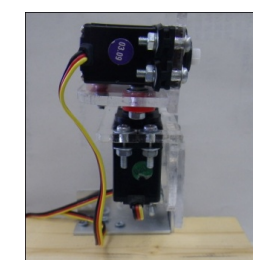

ンのテストをすることができるので大変参考になった。PIC12F683 を用い て製作したリモコンを Fig-16に示す。電池ボックス内部にマイクロコン ピュータを埋め込み、下部にはスイッチを取り付けて使用する。リモコン は LED を点滅させるだけのプログラムで、リーダーコードや、データー コードを送信すればよい。リーダーコードとは 9ms 赤外 LED を点灯させ、 4.5ms 消灯させる。データが0の場合は、0.56ms 赤外 LED を点灯させ、

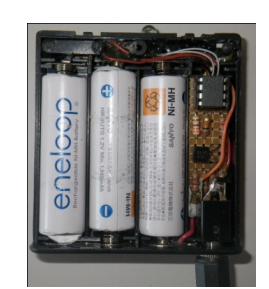

0.56ms 消灯する。データが1の場合 0.56ms 点灯させ 1.69ms 消灯する。Fig-16(リモコン) 1 ビットは 2.25ms で送信する。また、データーコードはその反転データも送信する。このよ うにして赤外線 LED を点滅させることでリモコンとして機能するのである。

## (12)寝ながら見られる iPad

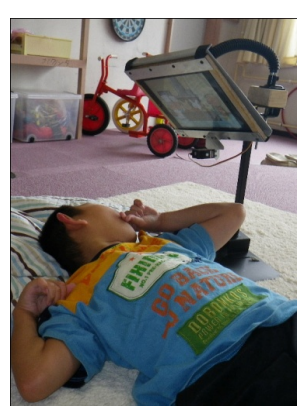

 Fig-18 のように iPad が入る木枠をつくり、それを取り付ける台を製 作した。また、このホルダーにはもうひとつ重要な機能がある。iPad を タップできるラジコンサーボである。例えば、akky 君が寝ながら"絵本 読み聞かせプロジェクト"で作った絵本を読むとする。赤外線センサの スイッチを操作し、サーボを動かすことで、iPad をタップしてページを めくり、次のページに進める。akky 君が次を見たい、だからタップしよ うと胸の赤外線センサに触り、次のページを表示することができるよう になるはずである。iPad のタッチパネルは静電容量の変化を検出するの

Fig-18(ホルダー) で、長めの銅線を接続することで直接体に触っていなくてもタッチパネ ルが反応する。実は、このとき大変なことが起こってしまった。iPad がホルダーから外れ akky 君のすぐそばに落下してしまった。安全面には相当気を使って来たのだが、まさか隙間から外 れて落下するとは予想もしていなかった。このことがトラウマになってしまい、物を作ること が怖くなってしまった。現在は、裏にふたを付けたので iPad が落ちる心配はない。

(13)アプリ開発

 iPad 用の akky 君専用のアプリを開発するため、開発環境を揃えたがなかなか進まない難解 な分野である。しかし、アプリを開発することが大切な研究でもあるのであきらめずに続けて いる。結果が出せない原因は、次の通りである。①身近にアプリを開発している人がいない。 ②iPad に慣れていない。③apple サイトの更新が早く、本の説明と合わない。④XCODE のバ ージョンアップのため、開発環境が大幅に変わり、学び直しが必要になった。

 アプリ開発の手順は次の通りである。①プロジェクトを作る。②IB(interface builder)で 画面デザインをする。③ビューコントローラのヘッダファイルで(.h)で名前を用意する。④ IB で作ったパーツと名前を接続する。⑤ビューコントローラの実装ファイル(.m)でプログラ ムを用意する。⑥シミュレータで試す。⑦実機で試す。最近になって iOS Developer Program に登録した。ここに登録しなければ、実機(iPad)での動作確認ができないからである。

現在まで進んだのは、iPad で試す最後の部分で躓いている。シミュレーションではできるの

だが、実機で試すことができない状態が続いている。もう少し時間がかかる。 5. まとめ

akky 君の為になる機器とは何か、様々な試行をしてきたのだが、明確にこれがいいと断言で きる成果は出ていない。しかし、iPad は有効な手段であり、大きな可能性を秘めている。また、 マイクロコンピュータ技術を使ってでることはまだまだある。電子機器を使うと電源が必要だ が、電池ボックスやコードがじゃまである。小型、軽量、省電力、無線通信などの安全に使え るコミュニケータが必要だ。また、akky 君は音に敏感に反応してくれることが分かったので、 PIC マイコンで音声を再生できる装置を研究しなければならないと考える。

ユビキタスネットワーク社会を実現できるよう、今後も努力していくつもりである。